## <span id="page-0-0"></span>Building, Testing and Debugging a Simple out-of-tree LLVM Pass

October 29, 2015, LLVM Developers' Meeting

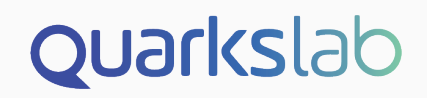

### LLVM 3.7 — Resources

[https://github.com/quarkslab/](https://github.com/quarkslab/llvm-dev-meeting-tutorial-2015) [llvm-dev-meeting-tutorial-2015](https://github.com/quarkslab/llvm-dev-meeting-tutorial-2015)

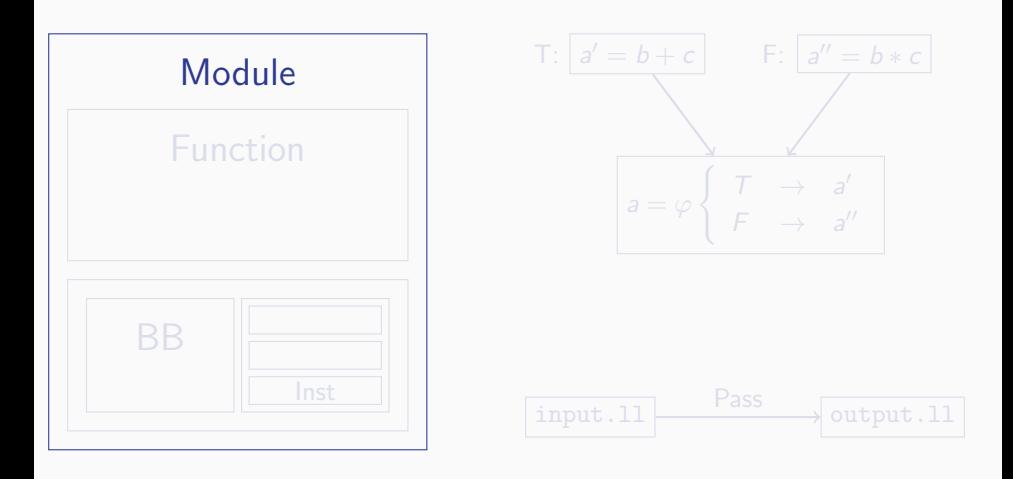

 $\texttt{C} {\texttt{O}} \circ \texttt{O} \circ \texttt{O} \; \texttt{O} \; \texttt{O} \; \texttt{O} \; \texttt{O} \; \texttt{O} \; \texttt{O} \; \texttt{O}$ 

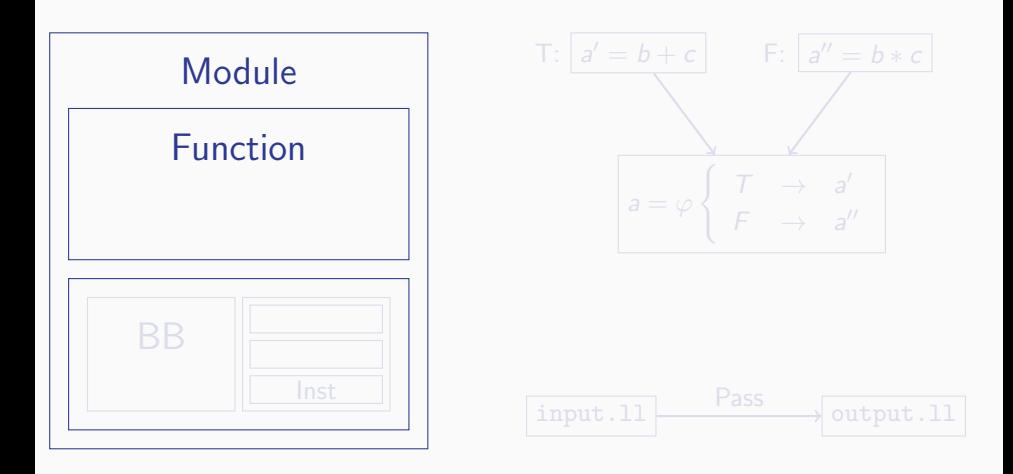

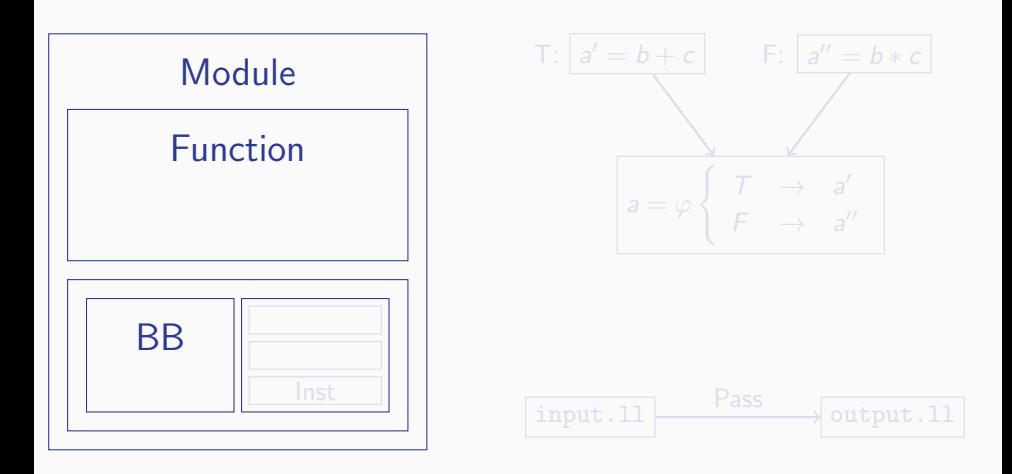

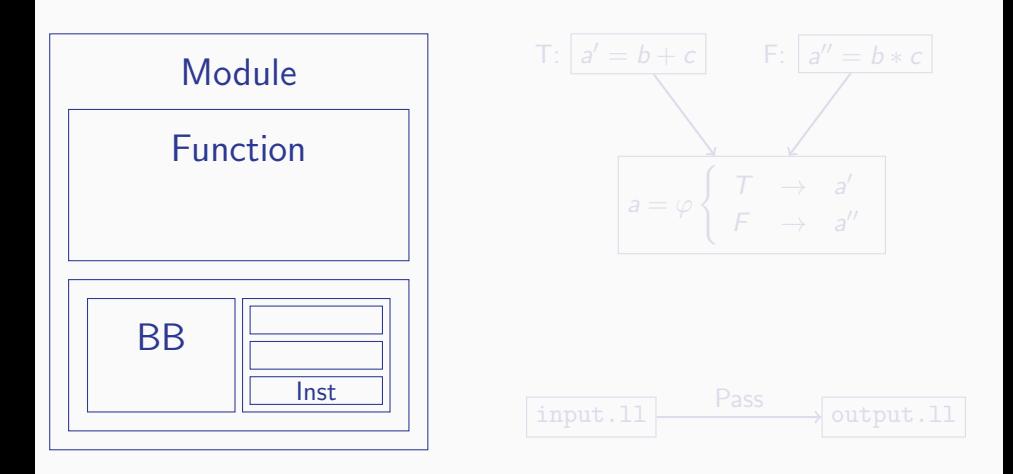

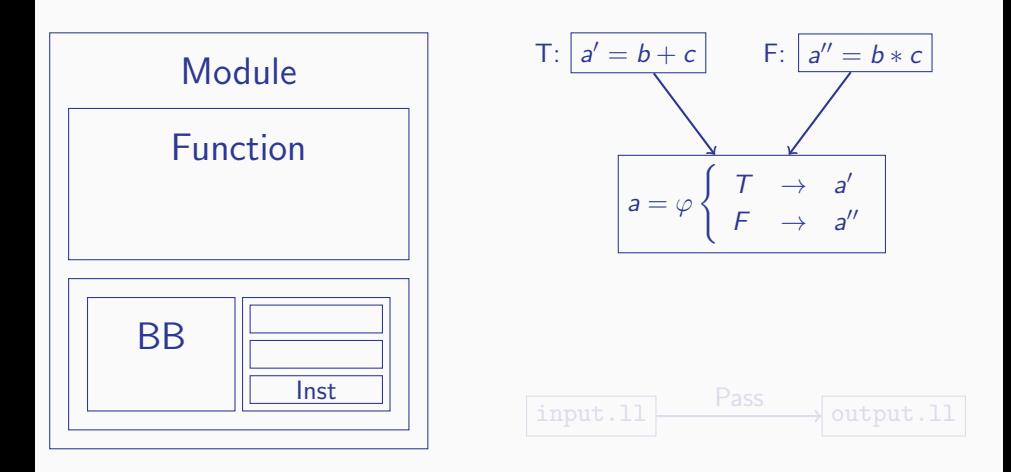

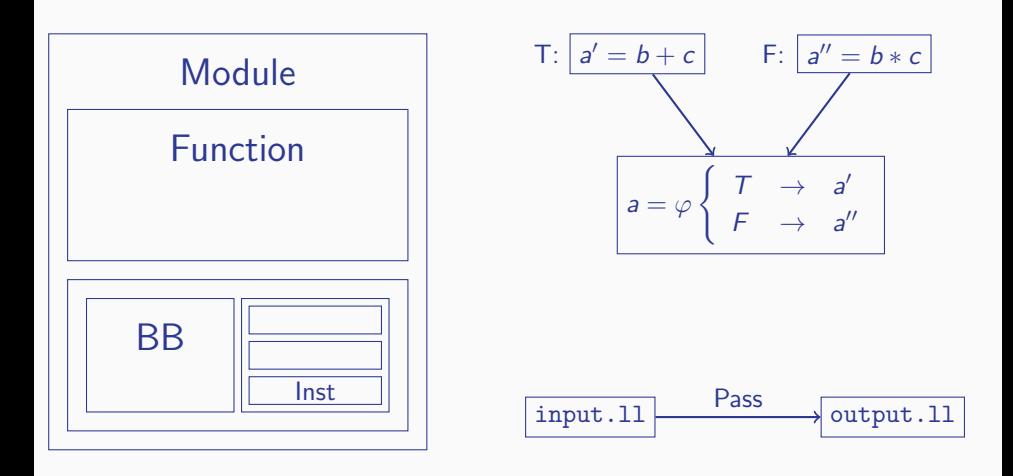

### LLVM 3.7 — Tutorial

### Press Start Button

 $\begin{array}{lll} \mathbf{3} & \mathbf{3} \\ \mathbf{3} & \mathbf{0} & \mathbf{1} & \mathbf{0} \\ \mathbf{4} & \mathbf{0} & \mathbf{0} & \mathbf{0} & \mathbf{0} & \mathbf{0} \\ \mathbf{5} & \mathbf{0} & \mathbf{0} & \mathbf{0} & \mathbf{0} & \mathbf{0} & \mathbf{0} \\ \mathbf{6} & \mathbf{0} & \mathbf{0} & \mathbf{0} & \mathbf{0} & \mathbf{0} & \mathbf{0} \\ \mathbf{6} & \mathbf{0} & \mathbf{0} & \mathbf{0} & \math$ 

### LLVM 3.7 — Prerequisite

### Please Load LLVM3.7

### LLVM 3.7

#### Select difficulty

> Easy < **Hard Nightmare** 

 $\begin{smallmatrix} \texttt{5} \\ \texttt{5} \\ \texttt{6} \\ \texttt{7} \\ \texttt{8} \\ \texttt{9} \\ \texttt{0} \\ \texttt{0} \\ \texttt{0} \\ \texttt{0} \\ \texttt{0} \\ \texttt{0} \\ \texttt{0} \\ \texttt{0} \\ \texttt{0} \\ \texttt{1} \\ \texttt{0} \\ \texttt{1} \\ \texttt{2} \\ \texttt{2} \\ \texttt{3} \\ \texttt{4} \\ \texttt{5} \\ \texttt{6} \\ \texttt{7} \\ \texttt{8} \\ \texttt{9} \\ \texttt{1} \\ \texttt{1} \\ \texttt{1} \\ \texttt{$ 

#### Stage Selection

### Adding a new Front-End In-Tree Pass Development > Out-of-Tree Pass Development < Adding a new Back-End

### LLVM 3.7

#### OS Selection

> Linux < **OSX Windows** 

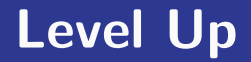

# Stage 1 — Build Setup Stage 2 Stage 3 Stage 4

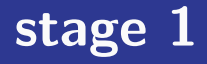

#### Setup a Proper CMake Project

#### Goals

- Use LLVM CMake support
- Build a minimal pass

#### **Bonus**

- Setup a minimal test driver
- Make the pass compatible with clang

 ${\tiny \begin{array}{l} \multicolumn{3}{c}{} & \multicolumn{3}{c}{} & \multicolumn{3}{c}{} \\ \multicolumn{3}{c}{} & \multicolumn{3}{c}{} & \multicolumn{3}{c}{} & \multicolumn{3}{c}{} \\ \multicolumn{3}{c}{} & \multicolumn{3}{c}{} & \multicolumn{3}{c}{} & \multicolumn{3}{c}{} & \multicolumn{3}{c}{} \\ \multicolumn{3}{c}{} & \multicolumn{3}{c}{} & \multicolumn{3}{c}{} & \multicolumn{3}{c}{} & \multicolumn{3}{c}{} & \multicolumn{3}{c}{} & \multicolumn{3}{c}{} \\ \mult$ 

#### **Tutorial**

- CMakeLists.txt
- cmake
	- Python.cmake
	- **MRA** 
		- CMakeLists.txt
		- MBA.cpp

 $\frac{10}{10}$ 0.  $\circ$ 0.  $\circ$ 

#### **Tutorial**

```
CMakeLists.txt ←− CMake configuration file
cmake
  - Python.cmake
MRA
    CMakeLists.txt
    MBA.cpp
```
#### **Tutorial**

```
CMakeLists.txt
```

```
cmake ← CMake auxiliary files
```

```
- Python.cmake
```

```
MRA
```
CMakeLists.txt

MBA.cpp

#### **Tutorial**

- CMakeLists.txt
- cmake
	- Python.cmake
	- MBA ← Our first pass
		- CMakeLists.txt
		- MBA.cpp

 $\frac{10}{10}$ 0.  $\circ$ 0.  $\circ$ 

### stage  $1$  - CMakeLists.txt

#### LLVM Detection

set ( LLVM\_ROOT "" CACHE PATH " Root of LLVM install .")

```
# A bit of a sanity check :
if( NOT EXISTS $ { LLVM_ROOT }/ include / llvm )
    message ( FATAL_ERROR
             " LLVM ROOT (${LLVM_ROOT}) is invalid")
endif ()
```
### stage  $1$  - CMakeLists.txt

#### Load LLVM Config

list ( APPEND CMAKE\_PREFIX\_PATH "\${ LLVM\_ROOT }/ share / llvm / cmake ") find\_package ( LLVM REQUIRED CONFIG )

#### And more LLVM Stuff

list ( APPEND CMAKE\_MODULE\_PATH "\${ LLVM\_CMAKE\_DIR }") include ( HandleLLVMOptions ) # load additional config include (AddLLVM) # used to add our own modules

### stage  $1$  - CMakeLists.txt

#### Propagate LLVM setup to our project

add\_definitions (\${LLVM\_DEFINITIONS}) include\_directories (\${LLVM\_INCLUDE\_DIRS }) # See commit r197394 , needed by add\_llvm\_module in llvm / CMakeLists .txt set ( LLVM\_RUNTIME\_OUTPUT\_INTDIR "\${ CMAKE\_BINARY\_DIR }/ bin /\${ CMAKE\_CFG\_INT\_DIR }") set ( LLVM\_LIBRARY\_OUTPUT\_INTDIR "\${ CMAKE\_BINARY\_DIR }/ lib /\${ CMAKE\_CFG\_INT\_DIR }")

#### Get Ready!

```
add_subdirectory ( MBA )
```
### stage 1 - MBA/CMakeLists.txt

Declare a Pass

add\_llvm\_loadable\_module ( LLVMMBA MBA . cpp )

#### $1$  Pass  $= 1$  Dynamically Loaded Library

• Passes are loaded by a pass driver: opt

% opt - load LLVMMBA . so - mba foo . ll -S

• Or by clang (provided an extra setup) % clang - Xclang - load - Xclang LLVMMBA.so foo.c - c

### stage  $1$  - MBA.cpp

```
#include "llvm/Pass.h"
#include "llvm/IR/Function.h"
using namespace llvm ;
  MBA () : BasicBlockPass ( ID )
  {}
  bool runOnBasicBlock ( BasicBlock & BB ) override {
    bool modified = false ;
    return modified ;
  }
};
```
 $\begin{smallmatrix} 15 \ 15 \ 16 \end{smallmatrix}$ 

### stage  $1$  — MBA.cpp

#### Registration Stuff

- Only performs registration for opt use!
- Uses a static constructor. . .

```
static RegisterPass < MBA >
    X("mba", // the option name -> -mba" Mixed Boolean Arithmetic Substitution ", //
         option description
      true , // true as we don 't modify the CFG
      false // true if we 're writing an analysis
      ) ;
```
 $\frac{16}{10}$ 

### stage 1 — Bonus Level

#### Setup test infrastructure

- Rely on lit, LLVM's Integrated Tester
- % pip install -- user lit

#### CMakeLists.txt update

```
list ( APPEND CMAKE_MODULE_PATH "${ CMAKE_CURRENT_SOURCE_DIR }/ cmake ")
include ( Python )
find_python_module ( lit REQUIRED )
add_custom_target ( check
   COMMAND ${ PYTHON_EXECUTABLE } -m lit . main
           "${ CMAKE_CURRENT_BINARY_DIR }/ Tests " -v
   DEPENDS LLVMMBA LLVMReachableIntegerValues LLVMDuplicateBB
)
```
### stage 1 — Bonus Level

Make the pass usable from clang

- Automatically loaded in clang's optimization flow: clang -Xclang -load -Xclang
- Several extension points exist

```
#include "llvm/IR/LegacyPassManager.h"
# include " llvm / Transforms /IPO/ PassManagerBuilder .h"
static void registerClangPass ( const PassManagerBuilder &,
                                 legacy :: PassManagerBase & PM )
{ PM . add ( new MBA ()); }
static RegisterStandardPasses RegisterClangPass
```

```
( PassManagerBuilder :: EP_EarlyAsPossible , registerClangPass );
```
 $\begin{smallmatrix} 18 \ 18 \ 0 \end{smallmatrix}$ 

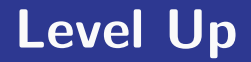

# Stage 1 Stage 2 — Simple Pass Stage 3 Stage 4

 $\begin{smallmatrix} 19 \ 19 \end{smallmatrix}$ 

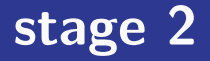

#### Build a Simple Pass

Goals

- Learn basic LLVM IR manipulations
- Write a simple test case

#### **Bonus**

- Collect statistics on your pass
- Collect debug informations on your pass

### stage 2 — MBA

#### Mixed Boolean Arithmetic

#### Simple Instruction Substitution

Turns:  $a + b$ 

Into:  $(a \oplus b) + 2 \times (a \wedge b)$ 

#### **Context**

⇒ Useful for code obfuscation

### stage 2 — runOnBasicBlock++

- Iterate over a BasicBlock
- Use LLVM's dyn\_cast to check the instruction kind

```
for (auto III = BB. begin(), IE = BB. end(); III :=IE; ++IIT) {
  Instruction & Inst = * IIT;
  auto *BinOp = dyn_cast <BinaryOperator > (& Inst) :
  if (! BinOp )
    continue ;
  unsigned Opcode = BinOp - \geq getOpcode();
  if ( Opcode != Instruction :: Add || ! BinOp - > getType
     () -> is Integer Ty()
```
### stage 2 — runOnBasicBlock++

LLVM Instruction creation/insertion:

- Use IRBuilder from llvm/IR/IRBuilder.h
- Creates  $(a \oplus b) + 2 \times (a \wedge b)$

```
IRBuilder <> Builder (BinOp);
Value * NewValue = Builder . CreateAdd (
  Builder. CreateXor (BinOp->getOperand (0),
                       BinOp - \geq getOperand(1),
  Builder . CreateMul (
    ConstantInt::get(BinOp->getType(), 2),Builder . CreateAnd (
      BinOp - \geq getOperand(0),
      BinOp - \geq getOperand(1))\left( \begin{array}{ccc} 23 & 23 \ 3 & 3 & 23 \end{array} \right)
```
### stage 2 — runOnBasicBlock++

Instruction substitution:

• Use llvm:: ReplaceInstWithValue that does the job for you (need to be careful on iterator validity)

```
ReplaceInstWithValue (BB. getInstList (),
                       IIT , NewValue );
```
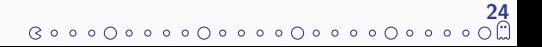

### stage 2 — Write a simple test

#### lit principles

- One source file (say .c or .11) per test case
- Use comments to describe the test
- Use substitution for test configuration

#### FileCheck - grep on steroids!

- Compares argv[1] and stdin
- Reads checks from comments in argy [1]
- $\Rightarrow$  Requires LLVM with -DLLVM\_INSTALL\_UTILS

### stage 2 — Tests

```
// RUN: clang \%s -02 -S -emit-llvm -o \%t.11// RUN: opt -load %bindir/lib/LLVMMBA${MOD_EXT} -mba %t
   .11 - S - 0 %t0.11
// RUN: FileCheck %s < %t0.ll
// RUN: clang %t0.11 -0 %t0// RUN: %t0 -42 42
#include <stdio.h>
# include < stdlib .h >
int main (int argc, char * argy []) {
  if(argc != 3)return 1;
  int a = \text{atio}(argv[1]),b = \text{atoi}(\text{argv}[2]);
// CHECK : and
  return a + b;
} 26
```
### stage 2 — More tests

. . . }

```
; RUN: opt -load %bindir / lib / LLVMMBA$ { MOD_EXT } -mba -mba - ratio =1 %s
    -S | FileCheck - check-prefix=CHECK-ON %s
; RUN: opt -load %bindir / lib / LLVMMBA$ { MOD_EXT } -mba -mba - ratio =0 %s
    -S | FileCheck -check - prefix =CHECK - OFF %s
; CHECK - LABEL : @foo (
define i32 @foo (i32 %i, i32 %i) {. . .
; CHECK -ON: mul
; CHECK -OFF -NOT: mul
  \%add = add i32 \%i.addr.0, \%j
```
#### 27<br>⊞⊙ه ه ه ⊙ ه ه ه ⊙ ه ه ه ⊙ ه ه ه ⊙ ه » ⊙ ©

### stage 2 — Bonus

#### Collect Statistics

#### How many substitutions have we done?

```
#include "llvm/ADT/Statistic.h"
STATISTIC ( MBACount , "The # of substituted instructions "
   ) ;
. . .
++ MBACount ;
```
#### Collect them!

% opt - load LLVMMBA . so - mba - stats ...

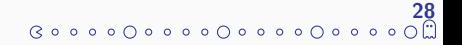

### stage 2 — Bonus

#### Debug your pass

DEBUG() and DEBUG TYPE Setup a guard: # define DEBUG\_TYPE "mba" # include " llvm / Support / Debug .h" Add a trace: DEBUG(dbgs() << \*BinOp << " -> " << \*NewValue << "\n");

#### Collect the trace

 $%$  opt  $-02$  -mba  $-$ debug ... # verbose

% opt -02 -mba -debug-only=mba ... # selective

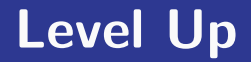

# Stage 1 Stage 2 Stage 3 — Analyse Stage 4

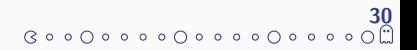

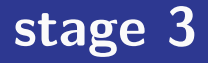

#### Build an Analysis

#### Goals

- Use Dominator trees
- Write a llvm::FunctionPass
- Describe dependencies

#### **Bonus**

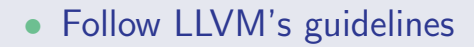

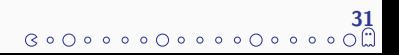

#### Simple Module Analyse

Create a mapping between a BasicBlock and a set of Values that can be used in this block.

#### Algorithm

 $V =$  Visible values,  $D =$  Defined Values

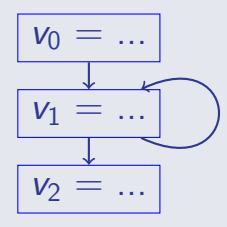

 $V = \emptyset, D = \{v_0\}$  $V = \{v_0\}, D = \{v_1\}$  $V = \{v_0, v_1\}, D = \{v_2\}$ 

#### Simple Module Analyse

Create a mapping between a BasicBlock and a set of Values that can be used in this block.

#### Algorithm

 $V =$  Visible values,  $D =$  Defined Values

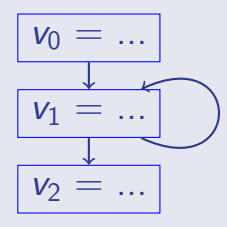

 $V = \emptyset, D = \{v_0\}$  $V = \{v_0\}, D = \{v_1\}$  $V = \{v_0, v_1\}, D = \{v_2\}$ 

#### Simple Module Analyse

Create a mapping between a BasicBlock and a set of Values that can be used in this block.

#### Algorithm

 $V =$  Visible values,  $D =$  Defined Values

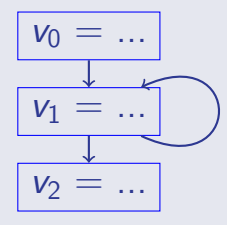

$$
V = \emptyset, D = \{v_0\}
$$

$$
V = \{v_0\}, D = \{v_1\}
$$

$$
V = \{v_0, v_1\}, D = \{v_2\}
$$

#### Simple Module Analyse

Create a mapping between a BasicBlock and a set of Values that can be used in this block.

#### Algorithm

 $V =$  Visible values,  $D =$  Defined Values

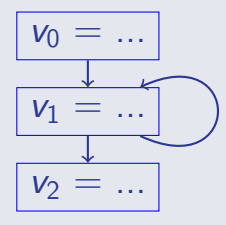

$$
V = \emptyset, D = \{v_0\}
$$
  

$$
V = \{v_0\}, D = \{v_1\}
$$
  

$$
V = \{v_0, v_1\}, D = \{v_2\}
$$

32

 $(300000000000000000$ 

### stage 3 — Building an Analysis

#### Pass Registration

```
static RegisterPass < ReachableIntegerValuesPass >
   X(" reachable - integer - values ", // pass option
      "Compute Reachable Integer values", // pass description
      true , // does not modify the CFG
      true // and it 's an analysis
     );
```
#### CMakeLists.txt

add\_llvm\_loadable\_module ( LLVMReachableIntegerValues ReachableIntegerValues . cpp )

 $\begin{array}{c} \text{33} \\ \text{6000000000000000} \end{array}$ 

- Need to export the class declaration in a header
- Need to load the analysis in opt explicitly
- Result of the analysis stored as a member variable

#### API

```
void getAnalysisUsage ( llvm :: AnalysisUsage & Info )
   const override ;
bool runOnFunction (llvm:: Function &) override;
ReachableIntegerValuesMapTy const &
   getReachableIntegerValuesMap () const ;
```
### stage 3 — Make Result Available

#### Dependency Processing

- 1. PM runs each required analysis (if not cached)
- 2. PM runs the Pass entry point
- 3. The Pass calls getAnalysis<...> to access the instance

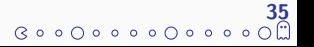

### stage 3 — Declare Dependencies

#### Dependency on DominatorTree

}

void ReachableIntegerValuesPass :: getAnalysisUsage ( AnalysisUsage & Info) const { Info . addRequired < DominatorTreeWrapperPass >() ; Info . setPreservesAll () ;

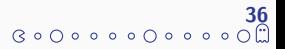

### stage 3 — runOnFunction

```
Entry Point
```
}

bool ReachableIntegerValuesPass :: runOnFunction ( Function  $&$  F  $)$  { ReachableIntegerValuesMap . clear () ;

37

 $0.00000000000$ 

```
//...init stuff
auto *Root =getAnalysis < DominatorTreeWrapperPass >() .
        getDomTree () . getRootNode () ;
  //...fill the map
return false ;
```
### stage 3 — Bonus

LLVM's coding standard

Optional: You're working out-of tree. But. . .

- Provides a common reference
- Helps for visual consistency

% find .  $\langle$  -name '\*.cpp' -o -name '\*.h'  $\langle$ )  $\langle$  $-exec \; clang-format -3.7 -i \{ \} \ \$ 

<http://llvm.org/docs/CodingStandards.html>

### Level Up

# Stage 1 Stage 2 Stage 3 Stage 4 — Complex Pass

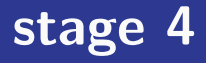

#### Write a Complex Pass

Goals

- Use  $\varphi$  nodes
- Modify the Control Flow Graph (CFG)

40

 $0.0000000$ 

#### Bonus

- Declare extra options
- Fuzz your passes
- Add a support library

### stage 4 — Duplicate Basic Blocks

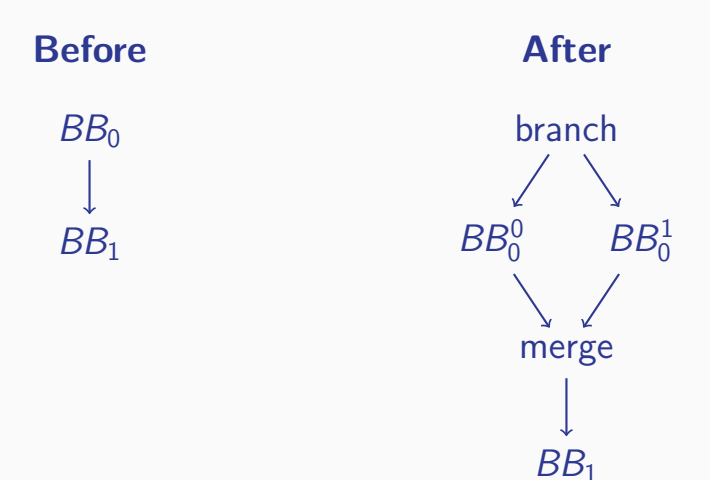

 $\begin{array}{c} \text{41} \\ \text{6000000} \end{array}$ 

- Cloning BasicBlocks and iterating over a function loops
- Cloning an instruction creates a new Value
- Cloning several instructions requires a remapping

### stage 4 — Forge a Random Branch

#### Get analysis result

```
auto const & RIV = getAnalysis < ReachableIntegerValuesPass >()
                        . getReachableIntegerValuesMap ();
```
#### Pick a random reachable value

std::uniform\_int\_distribution<size\_t> Dist(0, ReachableValuesCount-1) auto Iter = ReachableValues . begin (); std:: advance (Iter, Dist (RNG));

#### Random condition

```
Value * Cond = Builder . CreateIsNull (
    ReMapper.count (ContextValue) ?
    ReMapper [ContextValue] :
    ContextValue );
```
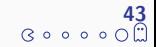

### stage 4 — Messing with Clones

#### Cloning an instruction

Instruction \*ThenClone = Instr.clone(), \* ElseClone = Instr . clone ();

#### Remap operands

RemapInstruction (ThenClone, ThenVMap, RF\_IgnoreMissingEntries);

#### Manual  $\varphi$  creation

```
PHINode *Phi = PHINode:: Create (ThenClone->getType (), 2);
Phi -> addIncoming (ThenClone, ThenTerm -> getParent ());
Phi->addIncoming (ElseClone, ElseTerm->getParent ());
```
### stage 4 — Bonus

#### Fuzz your creation

Using csmith

- 1. Pick <http://embed.cs.utah.edu/csmith/>
- 2. Write a configuration file, e.g. fuzz.cfg:

```
clang -O2
clang -O2 - Xclang - load - Xclang LLVMDuplicateBB . so
```
3. Run generation!

% CSMITH\_HOME = \$PWD ./ scripts / compiler\_test . pl 1000 fuzz . cfg

### stage 4 — Bonus

#### Add extra options

#### Control the obfuscation ratio

```
static llvm :: cl :: opt < Ratio > DuplicateBBRatio {
    " duplicate -bb - ratio ",
    llvm :: cl :: desc (" Only apply the duplicate basic block "
                      " pass on <ratio> of the basic blocks"),
    llvm :: cl :: value_desc (" ratio "),
    lllum :: cl :: init(1.),llvm :: cl :: Optional
};
```
 $\Rightarrow$  Need to specialize llvm: cl for the Ratio class.

### stage 4 — Bonus

Add a support library

CMakeLists.txt

target\_link\_libraries ( LLVMDuplicateBB Utils )

#### Specialize llvm::cl::parser

```
namespace llvm {
namespace cl {
```
template <> class parser<Ratio> : public basic\_parser<Ratio> {

### Final Boss

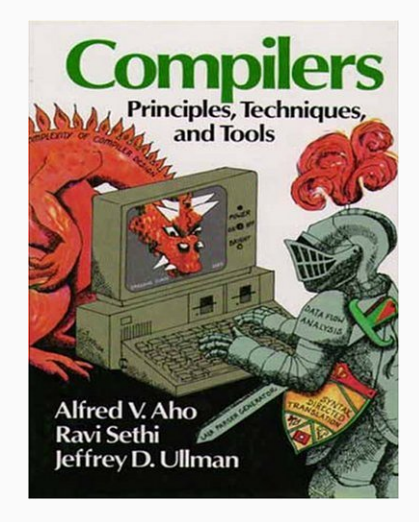

### Final Boss

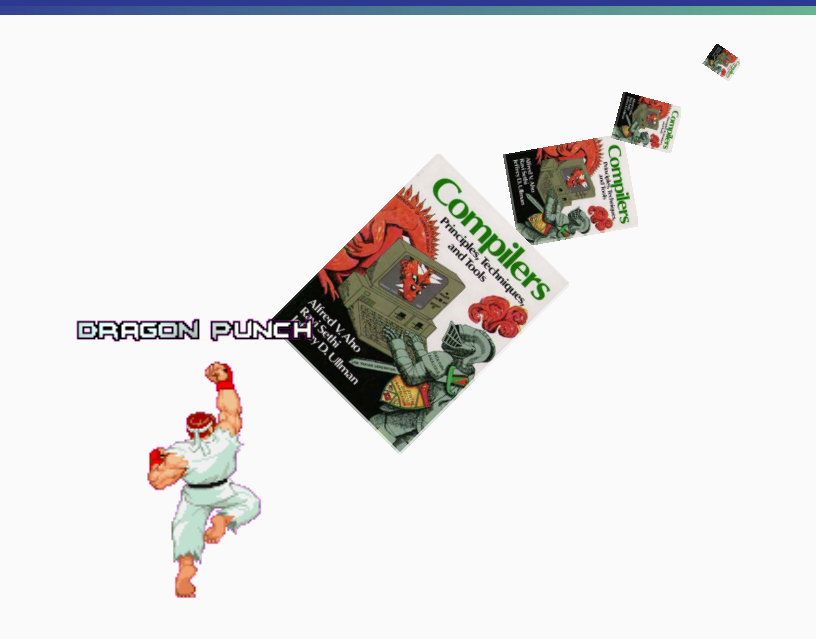

 $\frac{48}{60}$ 

### GAME OVER

# Quarkslab

**Creditz** 

Serge Guelton <sguelton@quarkslab.com> Adrien Guinet <aguinet@quarkslab.com>

[https://github.com/quarkslab/](https://github.com/quarkslab/llvm-dev-meeting-tutorial-2015) [llvm-dev-meeting-tutorial-2015](https://github.com/quarkslab/llvm-dev-meeting-tutorial-2015)

Insert Coins

Exit

[> Play Again <](#page-0-0)